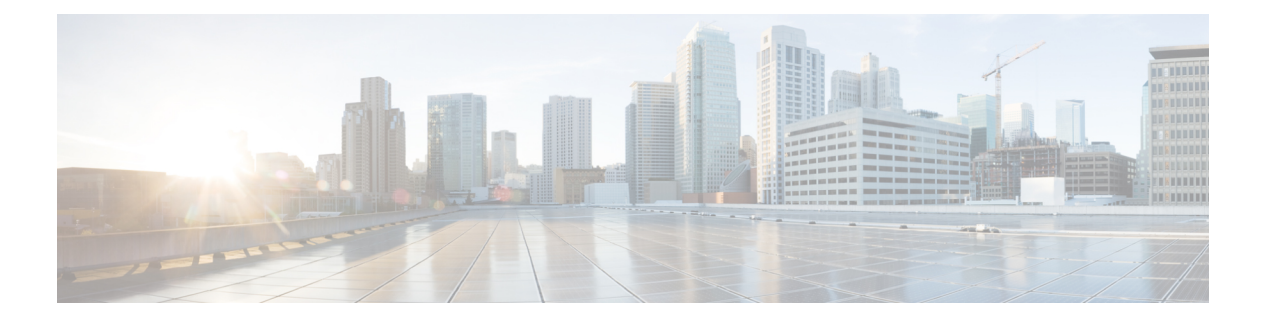

# **MVR** の設定

この章では、Cisco NX-OS デバイス上で MVR 機能を設定する方法について説明します。

この章は、次の項で構成されています。

- MVR について (1 ページ)
- MVR の他の機能との相互運用性 (2 ページ)
- MVR に関する注意事項と制約事項 (2 ページ)
- デフォルトの MVR 設定 (3ページ)
- MVR の設定 (3 ページ)
- MVR 設定の確認 (7 ページ)
- MVR 設定の例 (10 ページ)

### **MVR** について

一般的なレイヤ 2 マルチ VLAN ネットワークでは、マルチキャスト グループへの加入者を複数の VLAN に設定できます。それらの VLAN 間でデータ分離を維持するには、送信元 VLAN 上のマル チキャスト ストリームをルータに渡す必要があります。そこで、そのストリームがすべての加入 者 VLAN で複製され、アップストリーム帯域幅が消費されます。

マルチキャスト VLAN レジストレーション(MVR)を使用すると、レイヤ 2 スイッチでマルチ キャスト データを共通の割り当て済み VLAN の送信元から加入者 VLAN に転送し、ルータのバ イパスによってアップストリーム帯域幅を節約できます。スイッチは、MVR IP マルチキャスト ストリームのマルチキャストデータを、IGMPレポートまたはMVRのスタティックコンフィギュ レーションのいずれかを使用して、ホストが加入した MVR ポートに対してだけ転送します。ス イッチは、MVRホストから受信したIGMPレポートを送信元ポートに対してだけ転送します。他 のトラフィックでは、VLAN 分離が保持されます。

MVR では、マルチキャスト ストリームを送信元から伝送するために、少なくとも 1 つの VLAN を共通 VLAN として指定する必要があります。そのような複数のマルチキャスト VLAN (MVR VLAN)をシステムで設定でき、さらにグローバルなデフォルトMVRVLANとインターフェイス 固有のデフォルト MVR VLAN を設定できます。MVR を使用した各マルチキャスト グループは、 MVR VLAN に割り当てられます。

MVRを使用すると、ポート上の加入者は、IGMPJoinおよびLeaveメッセージを送信することで、 MVR VLAN 上のマルチキャスト ストリームへの加入および脱退を行うことができます。MVR グ ループからの IGMP Leave メッセージは、Leave メッセージを受信する VLAN の IGMP 設定に従っ て処理されます。IGMP 高速脱退が VLAN でイネーブルになっている場合、ポートがただちに削 除されます。それ以外の場合は、他のホストがポートに存在するかどうかを判断するために、 IGMP クエリーがグループに送信されます。

### **MVR** の他の機能との相互運用性

#### **MVR** と **IGMP** スヌーピング

MVR は IGMP スヌーピングの基本メカニズムで動作しますが、この 2 つの機能はそれぞれ単独で 動作します。それぞれ、もう一方の機能の動作に影響を与えずにイネーブルまたはディセーブル に設定できます。IGMP スヌーピングがグローバルに、あるいは VLAN でディセーブルになって いる場合、および MVR が VLAN でイネーブルになっている場合、IGMP スヌーピングは VLAN で内部的にイネーブルになります。非 MVR レシーバ ポート上で MVR グループ用に受信した Join、または MVR レシーバ ポート上で非 MVR グループ用に受信した Join は、IGMP スヌーピン グによって処理されます。

#### **MVR** と **vPC**

- IGMPスヌーピングと同様に、仮想ポートチャネル(vPC)ピアスイッチで受信されたIGMP 制御メッセージは、ピア間で交換され、MVR グループ情報を同期できます。
- MVR 設定は、ピア間で一貫している必要があります。
- **no ip igmp snooping mrouter vpc-peer-link** コマンドは MVR に適用されます。このコマンドを 使用する際、VLAN に孤立ポートがない限り、マルチキャスト トラフィックは送信元 VLAN およびレシーバ VLAN のピア リンクに送信されません。
- **show mvr member** コマンドは、vPC ピア スイッチのマルチキャスト グループを表示します。 ただし、vPC ピア スイッチは、グループの IGMP メンバーシップ レポートを受信しない場 合、マルチキャスト グループを表示しません。

### **MVR** に関する注意事項と制約事項

MVR には、次のガイドラインと制限事項があります。

- MVR は、N9K-X9636C-R、N9K-X9636C-RX、または N9K-X9636Q-R ライン カードを備えた Cisco Nexus 9508 スイッチでのみサポートされます。
- MVR は、個々のポート、ポート チャネル、仮想イーサネット(vEth) ポートなどのレイヤ2 イーサネット ポートでのみサポートされます。
- MVR レシーバ ポートはアクセス ポートでなければなりません。トランク ポートにはできま せん。MVR 送信元ポートは、アクセス ポートまたはトランク ポートのどちらかにする必要 があります。
- Flex Link ポートでの MVR の設定はサポートされません。
- プライオリティ タギングは、MVR レシーバ ポートではサポートされません。
- MVR VLAN の合計数は 250 未満にする必要があります。

## デフォルトの **MVR** 設定

次の表に、MVR パラメータのデフォルト設定を示します。

表 **<sup>1</sup> :** デフォルトの **MVR** パラメータ

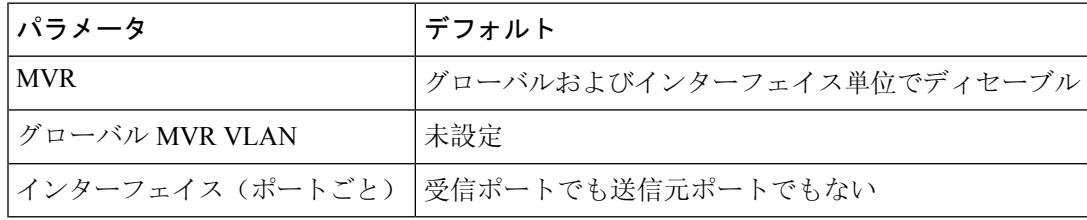

## **MVR** の設定

### **MVR** グローバル パラメータの設定

MVR とさまざまな構成パラメータをグローバルに有効にすることができます。

#### 手順の概要

- **1. configure terminal**
- **2.** [**no**]**mvr**
- **3.** [**no**] **mvr-vlan** *vlan-id*
- **4.** [**no**] **mvr-group** *addr* [/*mask*] [**count** *groups*] [**vlan** *vlan-id*]
- **5.** (任意) **clear mvr counters** [**source-ports** | **receiver-ports**]
- **6.** (任意) **show mvr**
- **7.** (任意) **copy running-config startup-config**

I

### 手順の詳細

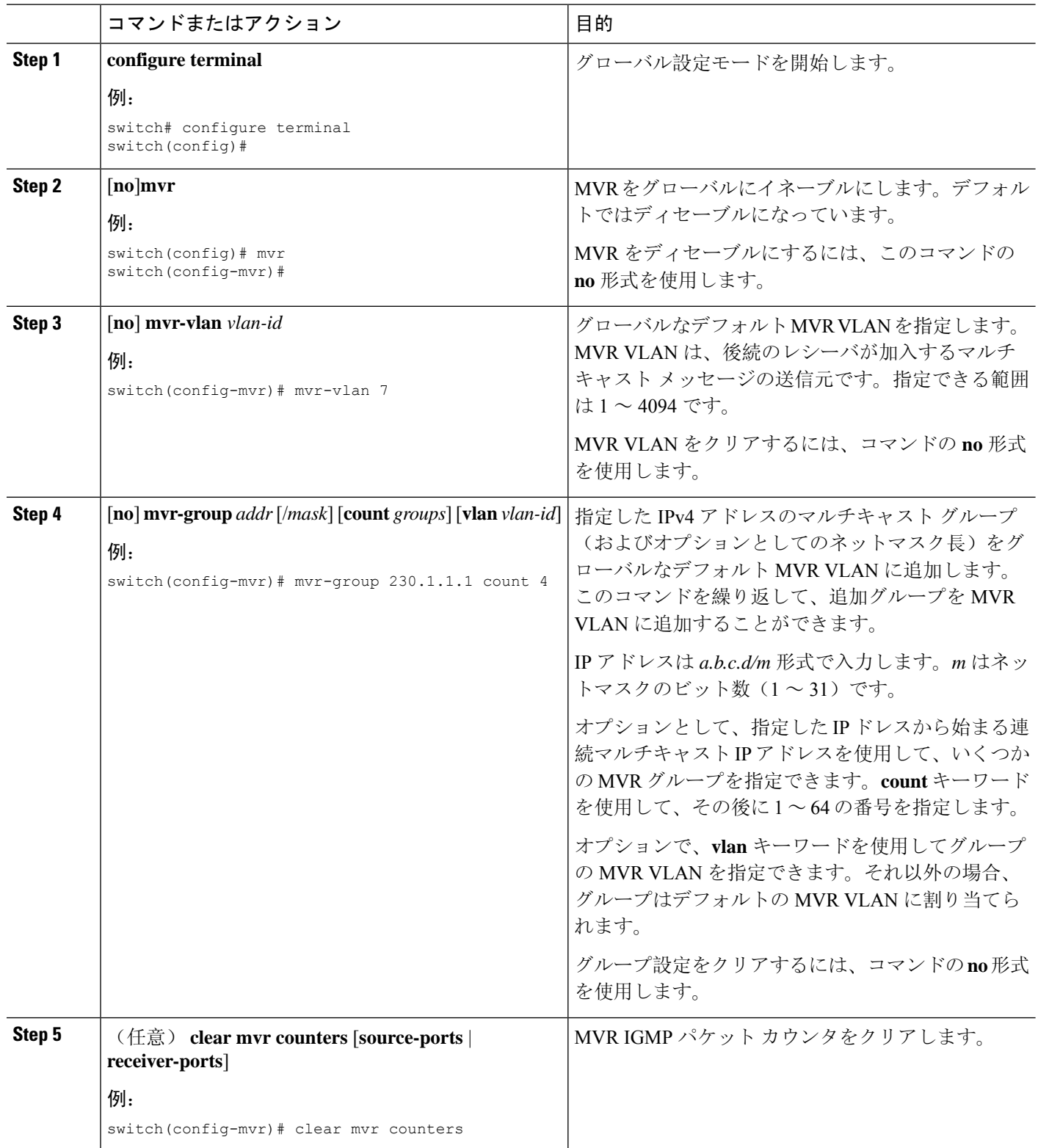

٦

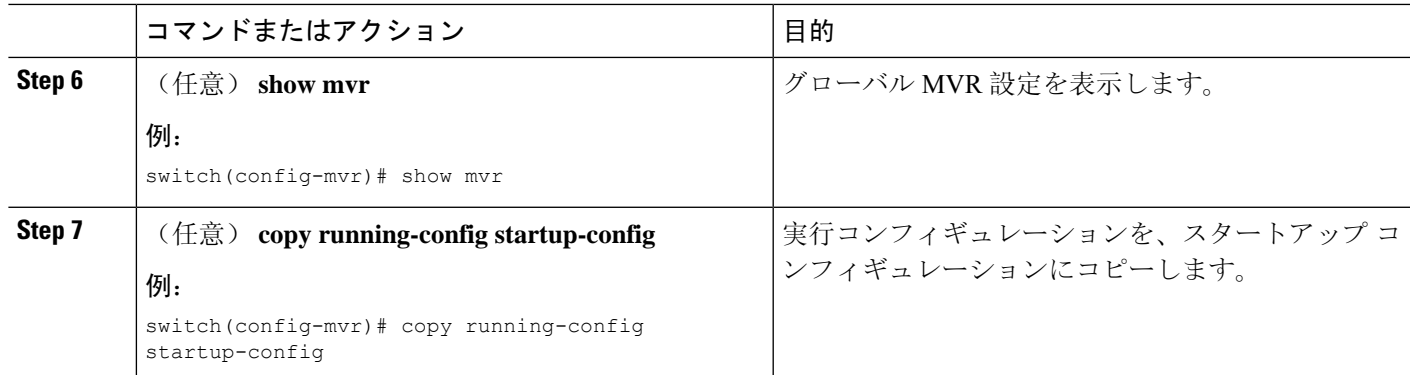

## **MVR** インターフェイスの設定

Cisco NX-OS デバイスで MVR インターフェイスを設定できます。

### 手順の概要

- **1. configure terminal**
- **2. mvr**
- **3. interface** {**ethernet** *slot/port* | **port-channel** *channel-number* | **vethernet** *number*}
- **4.** [**no**] **mvr-type** {**source** |**receiver**}
- **5.** (任意) [**no**] **mvr-vlan** *vlan-id*
- **6.** (任意) [**no**] **mvr-group** *addr* [/*mask*] [**vlan** *vlan-id*]
- **7.** (任意) **copy running-config startup-config**

#### 手順の詳細

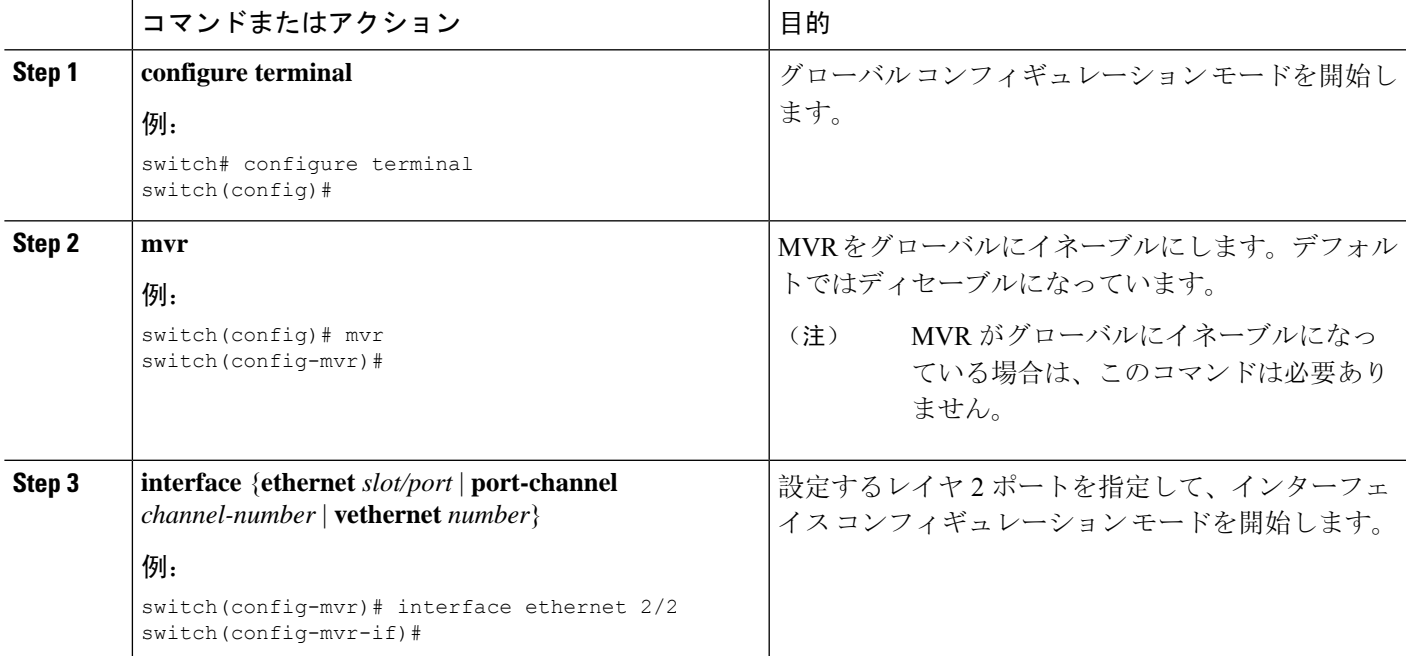

I

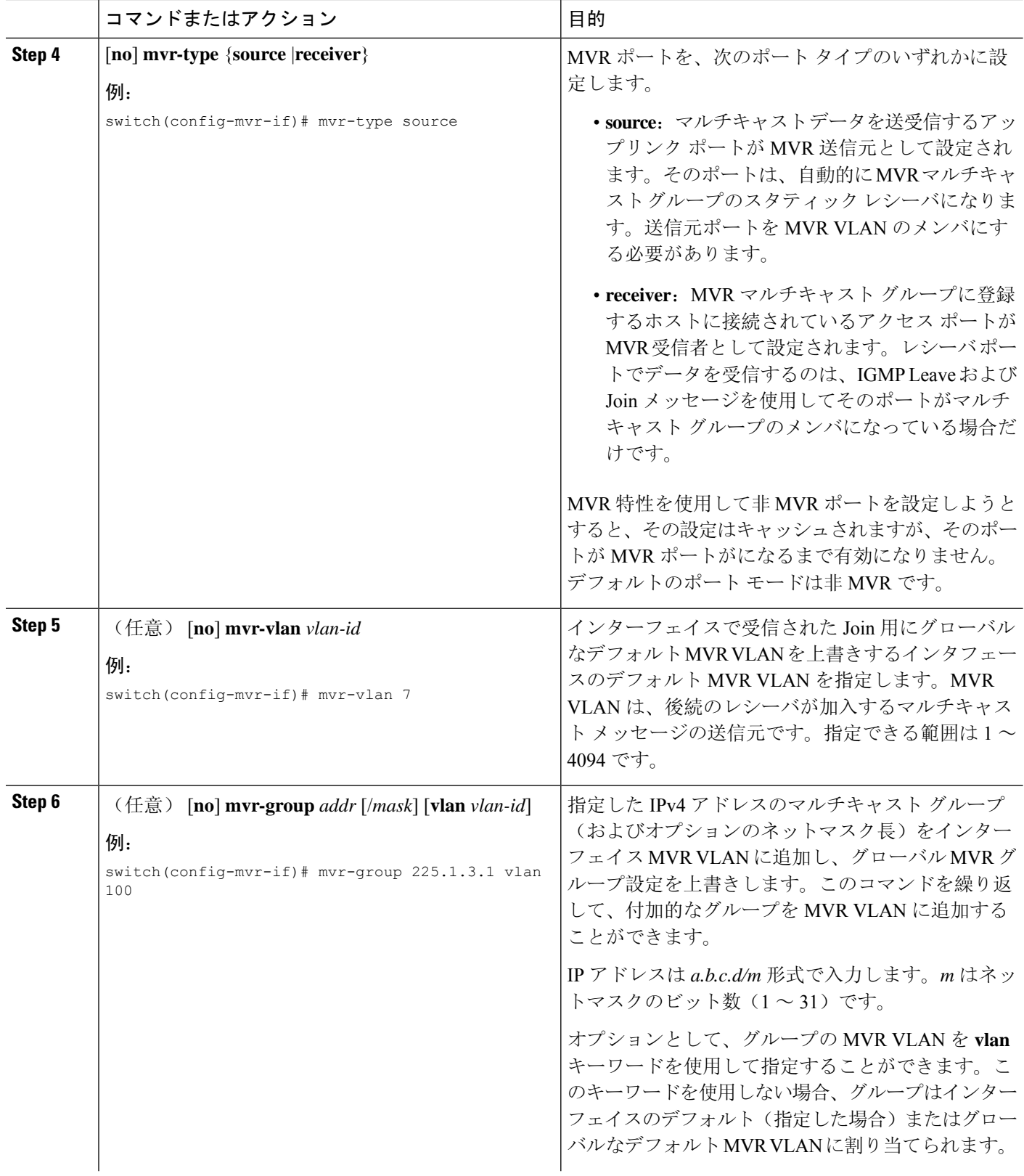

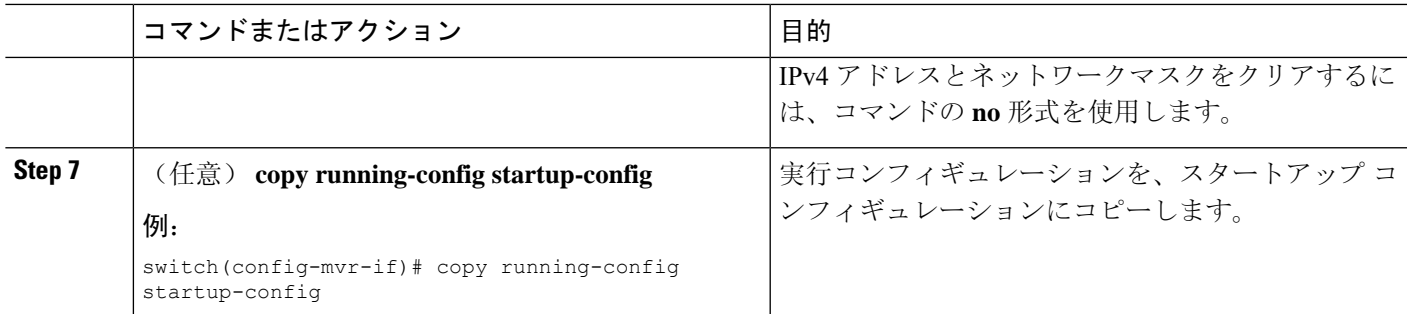

## **VLAN** からの **IGMP** クエリ転送の抑制

ソース VLAN からレシーバ VLAN への IGMP 一般クエリを抑制するには、次の手順を実行しま す。

### 手順の概要

- **1. configure terminal**
- **2. mvr-config**
- **3. mvr-suppress-query vlan** *vlan-ID*

#### 手順の詳細

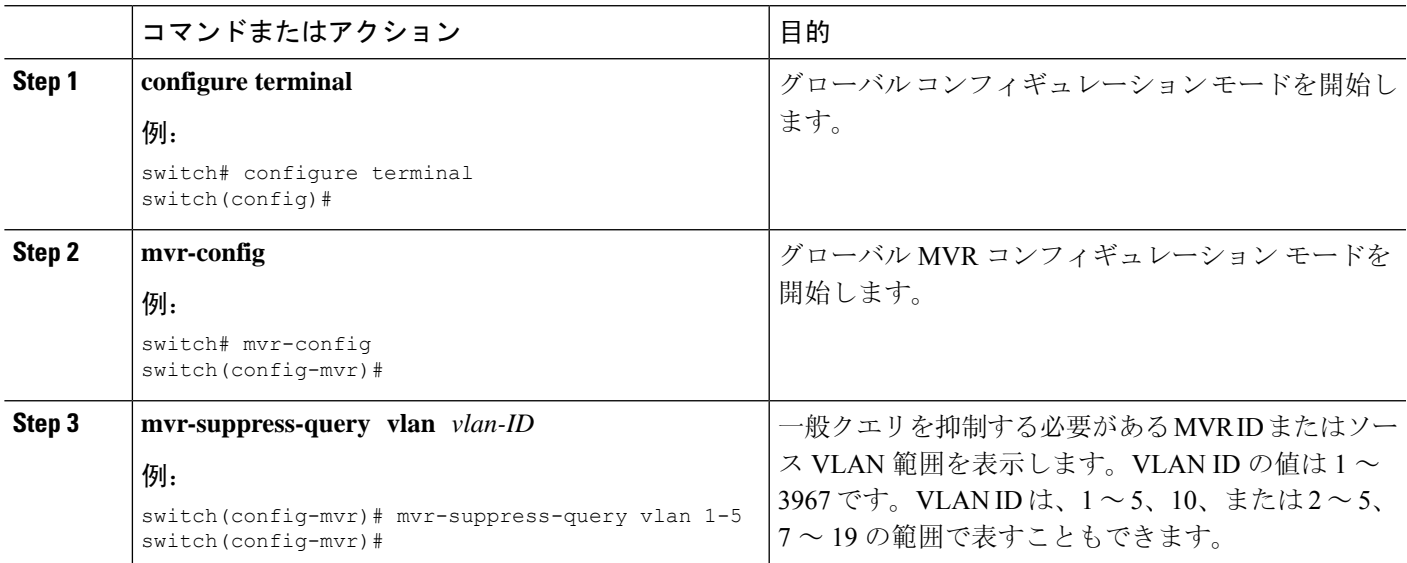

# **MVR** 設定の確認

MVR の設定情報を表示するには、次のいずれかの作業を行います。

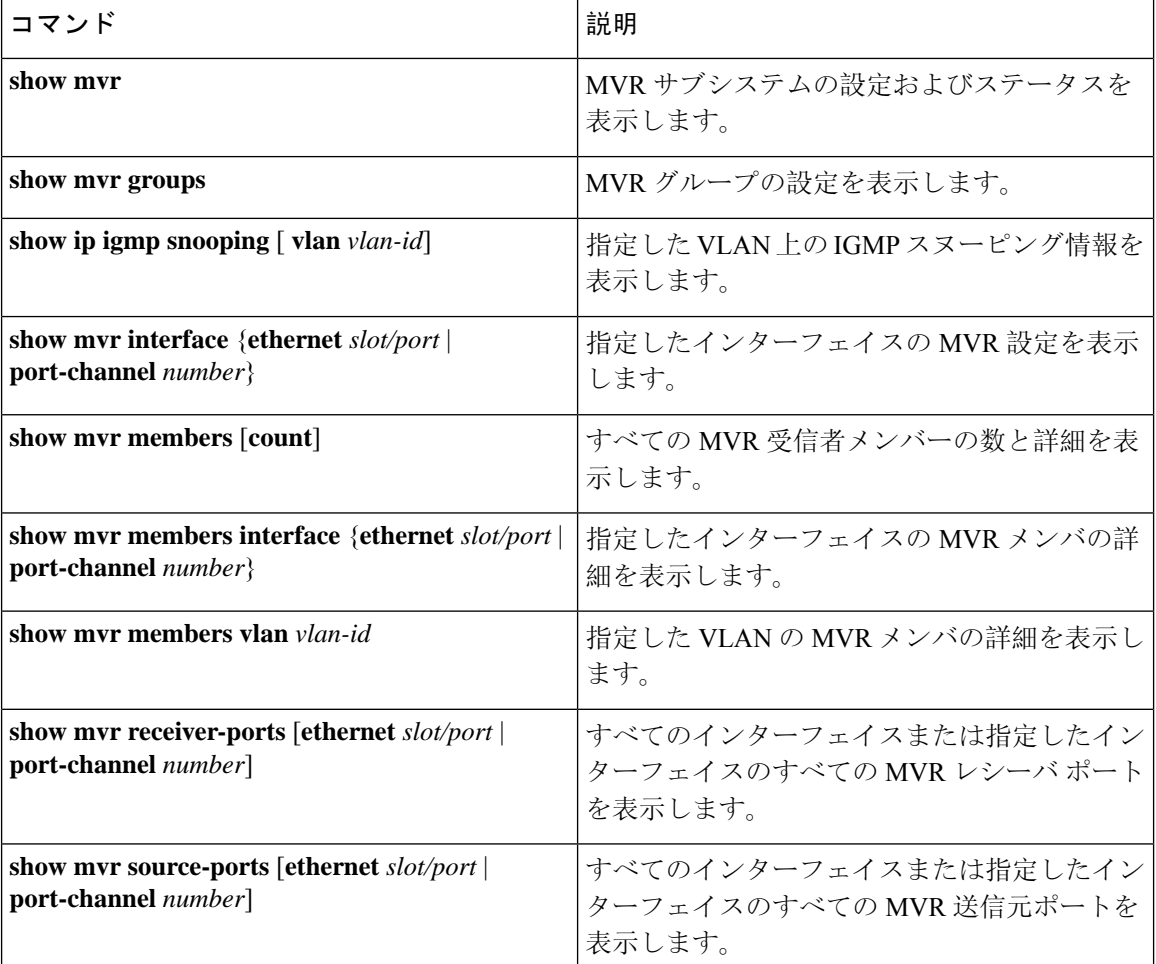

次に、MVR パラメータを確認する例を示します。

switch# **show mvr** MVR Status : enabled<br>Global MVR VLAN : 100 Global MVR VLAN Number of MVR VLANs : 4

次に、MVR グループ設定を確認する例を示します。

#### switch# **show mvr groups** \* - Global default MVR VLAN.

Group start Group end Count MVR-VLAN Interface Mask ------------- --------------- ------ -------- ----------- 228.1.2.240 228.1.2.255 /28 101 230.1.1.1 230.1.1.4 4 \*100 235.1.1.6 235.1.1.6 1 340 225.1.3.1 225.1.3.1 1 \*100 Eth1/10

次に、MVR インターフェイス設定とステータスを確認する例を示します。

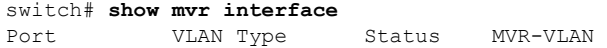

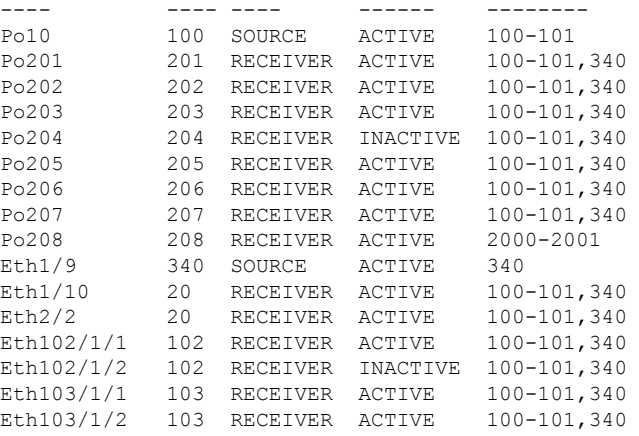

Status INVALID indicates one of the following misconfiguration:

a) Interface is not a switchport.

b) MVR receiver is not in access mode. c) MVR source is in fex-fabric mode.

次に、すべての MVR メンバを表示する例を示します。

#### switch# **show mvr members**

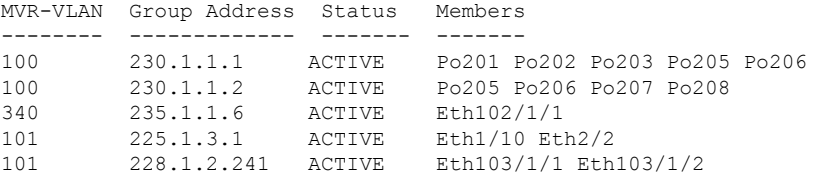

次に、すべてのインターフェイスのすべての MVR レシーバ ポートを表示する例を示します。

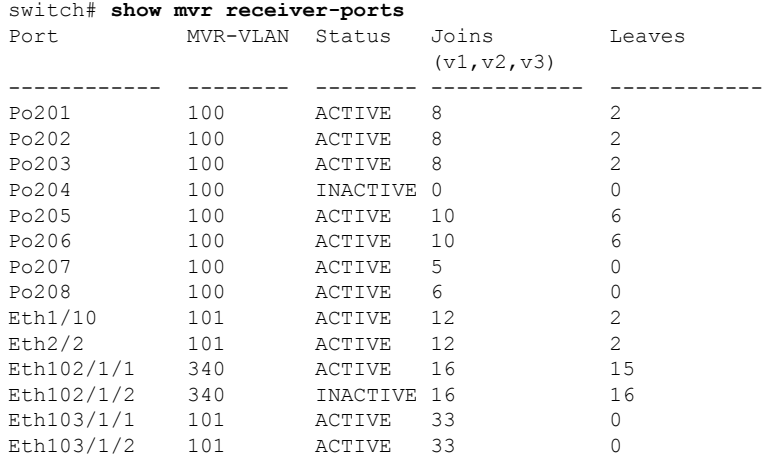

次に、すべてのインターフェイスのすべての MVR 送信元ポートを表示する例を示します。

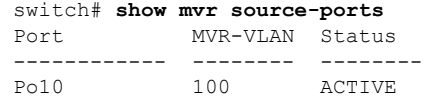

Eth1/9 340 ACTIVE

## **MVR** 設定の例

次の例は、MVR をグローバルにイネーブルにし、グローバル パラメータを設定する方法を示し ています。

```
switch# configure terminal
switch(config)# mvr
switch(config-mvr)# mvr-vlan 100
switch(config-mvr)# mvr-group 230.1.1.1 count 4
switch(config-mvr)# mvr-group 228.1.2.240/28 vlan 101
switch(config-mvr)# mvr-group 235.1.1.6 vlan 340
```
#### switch# **show mvr**

MVR Status : enabled Global MVR VLAN : 100 Number of MVR VLANs : 3

次の例は、イーサネット ポートを MVR レシーバ ポートとして設定する方法を示しています。

```
switch# configure terminal
switch(config)# mvr
switch(config-mvr)# interface ethernet 1/10
switch(config-mvr-if)# mvr-group 225.1.3.1 vlan 100
switch(config-mvr-if)# mvr-type receiver
switch(config-mvr-if)## copy running-config startup-config
```
翻訳について

このドキュメントは、米国シスコ発行ドキュメントの参考和訳です。リンク情報につきましては 、日本語版掲載時点で、英語版にアップデートがあり、リンク先のページが移動/変更されている 場合がありますことをご了承ください。あくまでも参考和訳となりますので、正式な内容につい ては米国サイトのドキュメントを参照ください。